# **CA IDMS™ Masterkey**

**User Guide** 

Release 18.5.00

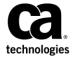

This Documentation, which includes embedded help systems and electronically distributed materials, (hereinafter referred to as the "Documentation") is for your informational purposes only and is subject to change or withdrawal by CA at any time. This Documentation is proprietary information of CA and may not be copied, transferred, reproduced, disclosed, modified or duplicated, in whole or in part, without the prior written consent of CA.

If you are a licensed user of the software product(s) addressed in the Documentation, you may print or otherwise make a vailable a reasonable number of copies of the Documentation for internal use by you and your employees in connection with that software, provided that all CA copyright notices and legends are affixed to each reproduced copy.

The right to print or otherwise make a vailable copies of the Documentation is limited to the period during which the applicable license for such software remains in full force and effect. Should the license terminate for any reason, it is your responsibility to certify in writing to CA that all copies and partial copies of the Documentation have been returned to CA or destroyed.

TO THE EXTENT PERMITTED BY APPLICABLE LAW, CA PROVIDES THIS DOCUMENTATION "AS IS" WITHOUT WARRANTY OF ANY KIND, INCLUDING WITHOUT LIMITATION, ANY IMPLIED WARRANTIES OF MERCHANTABILITY, FITNESS FOR A PARTICULAR PURPOSE, OR NONINFRINGEMENT. IN NO EVENT WILL CABE LIABLE TO YOU OR ANY THIRD PARTY FOR ANY LOSS OR DAMAGE, DIRECT OR INDIRECT, FROM THE USE OF THIS DOCUMENTATION, INCLUDING WITHOUT LIMITATION, LOST PROFITS, LOST INVESTMENT, BUSINESS INTERRUPTION, GOODWILL, OR LOST DATA, EVEN IF CAIS EXPRESSLY ADVISED IN ADVANCE OF THE POSSIBILITY OF SUCH LOSS OR DAMAGE.

The use of any software product referenced in the Documentation is governed by the applicable license agreement and such license agreement is not modified in any way by the terms of this notice.

The manufacturer of this Documentation is CA.

Provided with "Restricted Rights." Use, duplication or disclosure by the United States Government is subject to the restrictions set forth in FAR Sections 12.212, 52.227-14, and 52.227-19(c)(1) - (2) and DFARS Section 252.227-7014(b)(3), as applicable, or their successors.

Copyright © 2013 CA. All rights reserved. All trademarks, trade names, service marks, and logos referenced herein belong to their respective companies.

# **CA Technologies Product References**

This document references the following CA product:

■ CA IDMS™/DC Transaction Server

# **Contact CA Technologies**

#### **Contact CA Support**

For your convenience, CA Technologies provides one site where you can access the information that you need for your Home Office, Small Business, and Enterprise CA Technologies products. At <a href="http://ca.com/support">http://ca.com/support</a>, you can access the following resources:

- Online and telephone contact information for technical assistance and customer services
- Information about us er communities and forums
- Product and documentation downloads
- CA Support policies and guidelines
- Other helpful resources appropriate for your product

#### **Providing Feedback About Product Documentation**

If you have comments or questions about CA Technologies product documentation, you can send a message to <u>techpubs@ca.com</u>.

To provide feedback about CA Technologies product documentation, complete our short customer survey which is available on the CA Support website at <a href="http://ca.com/docs">http://ca.com/docs</a>.

# **Contents**

| Chapter 1: Introduction                     | 7  |
|---------------------------------------------|----|
| Overview                                    | 7  |
| Description of CA IDMS Masterkey            | 7  |
| Chapter 2: Using CA IDMS Masterkey          | 9  |
| Overview                                    | 9  |
| Enable CA-IDMS Masterkey User Exits         | 10 |
| Invoke CA IDMS Masterkey                    | 10 |
| Menu Builder Feature                        | 10 |
| Task Initiation                             | 11 |
| Menu Mode                                   | 11 |
| Setting Menu Mode                           | 11 |
| Menu Mode and Task Termination              | 12 |
| Entering Commands in Menu Mode              | 12 |
| Viewing Alternate Keys                      | 12 |
| Leaving the Menu Mode Screen                |    |
| Prompt Mode                                 | 13 |
| Changing Modes                              | 13 |
| Command Review                              |    |
| Assigning Commands To Keys                  |    |
| Use of the IMMEDIATE Keyword                |    |
| Argument Substitution                       |    |
| Argument Substitution Rules                 |    |
| CLIST Enhancements                          |    |
| Nesting of CLISTs                           |    |
| Argument Substitution for CLISTs            |    |
| Use of the PROMPT Key word                  |    |
| Availability of Extended CLIST Capabilities |    |
| Command Concatenation                       |    |
| Online Documentation Support                |    |
| Product Level                               | 18 |
| PF Key Level                                |    |
| Adding Online Documentation For PF Keys     |    |
| Structuring Online Documentation            |    |
| Online Documentation Print Utility          |    |
| Online Message Facility                     | 21 |

| Profile Support            |    |  |  |  |
|----------------------------|----|--|--|--|
| USER Profiles              | 21 |  |  |  |
| TERMINAL Profiles          |    |  |  |  |
| Profile Defaults           | 22 |  |  |  |
| Determining the Profile    | 22 |  |  |  |
| Profiles and CAIDMS QUEUE  | 22 |  |  |  |
| Command Retrieval          | 22 |  |  |  |
| Chapter 3: Messages        | 23 |  |  |  |
| Overview                   | 23 |  |  |  |
| CA IDMS Masterkey Messages | 23 |  |  |  |
| Index                      | 39 |  |  |  |
|                            |    |  |  |  |

# **Chapter 1: Introduction**

This section contains the following topics:

<u>Overview</u> (see page 7)
<u>Description of CA IDMS Masterkey</u> (see page 7)

## **Overview**

This guide provides the information needed to run CA IDMS Masterkey. In addition, the many features that CA IDMS Masterkey offers are documented to assist you.

# **Description of CA IDMS Masterkey**

CA IDMS Masterkey is a task initiation control facility for CA IDMS/DC. By controlling the invocation of tasks, the developer or database administrator can save keystrokes, streamline work flow, and provide a certain amount of security in the CA IDMS environment. CA IDMS Masterkey provides this efficiency by:

- Assigning unique profiles to users or terminals.
- Assigning task initiation streams to PF keys.
- Allowing variables to be inserted into these task initiation streams.
- Allowing variables to be inserted into CA IDMS/DC Command Lists (CLISTs).
- Allowing true "nested" CA IDMS/DC CLISTs to be processed.
- Allowing the use of a "PROMPT" keyword to step through the commands of a CLIST one at a time.
- Retrieving previously issued task initiation streams.
- Allowing the concatenation of commands in a PF key.
- Replacing the "ENTER NEXT TASK CODE:" prompt with an CA IDMS/DC level menu to which all tasks return upon completion.
- Allowing the data administrator to define PF key help screens for specific users or terminals.
- Including online documentation functions as a powerful training tool.
- Placing all message text in an online format.
- Allowing all online message and product information to be printed upon request.
- Providing a menu builder feature that gives you administrative control over which tasks a user or terminal may invoke.

- Providing an online message facility that enables you to quickly and easily access all CA IDMS Masterkey message text. You can also print the messages with the online documentation print feature.
- Providing an online documentation print feature that enables you to print CA IDMS
   Masterkey messages and the online documentation.

**Note:** CA IDMS Masterkey is a system level product; it does not affect the PF key settings for any application program.

# Chapter 2: Using CA IDMS Masterkey

This section contains the following topics:

Overview (see page 9)

Enable CA-IDMS Masterkey User Exits (see page 10)

Invoke CA IDMS Masterkey (see page 10)

Menu Builder Feature (see page 10)

<u>Task Initiation</u> (see page 11)

Assigning Commands To Keys (see page 14)

**Argument Substitution** (see page 14)

**CLIST Enhancements** (see page 16)

**Command Concatenation** (see page 18)

Online Documentation Support (see page 18)

Online Documentation Print Utility (see page 20)

Online Message Facility (see page 21)

Profile Support (see page 21)

Command Retrieval (see page 22)

### **Overview**

This chapter provides general information for using CA IDMS Masterkey. Topics include assignment of commands to program function keys, command list nesting, command retrieval, and online documentation support.

This chapter is divided into the following sections:

**Menu Builder Feature** describes CA IDMS Masterkey's menu builder feature, which gives the data administrator control over which tasks a user or terminal may invoke.

Task Initiation describes the different ways that CA IDMS Masterkey can be used.

Assigning Commands to Keys describes how to assign task codes to PF and PA keys.

**Argument Substitution** explains the use of argument substitution in commands and CLISTs.

**CLIST Enhancements** details how CA IDMS Masterkey expands the capabilities of the Command List (CLIST) processor.

**Command Concatenation** explains how commands can be concatenated to form dynamic CLISTs.

**Online Documentation Support** describes the use of the help facility in CAIDMS Masterkey.

**Online Documentation Print Utility** describes how to print CA IDMS Masterkey messages and online documentation.

**Online Message Facility** describes CA IDMS Masterkey's online message facility, which enables you to quickly and easily access messages. You can also print the messages with the online documentation print utility.

**Profile Support** explains how key settings are retained across CAIDMS/DC.

Command Retrieval describes how to retrieve commands for review or execution.

# **Enable CA-IDMS Masterkey User Exits**

To enable the CA-IDMS Masterkey Exits, change the startup JCL for your CV(s) to include the required SYSIDMS parameter.

MASTERKEY EXITS = ON | OFF

ON

Enables the CA IDMS Masterkey User Exits. ON must be specified if CA IDMS Masterkey is to be used in the CV.

**OFF** 

Disables the CA IDMS Mastekrey User Exits.

Default: OFF

# **Invoke CA IDMS Masterkey**

To invoke CA IDMS Masterkey from the CA IDMS/DC system:

- 1. Type the task code **KEYS** at the CA IDMS/DC system prompt.
- 2. Press the ENTER key.

The CA IDMS Masterkey System Level Menu is displayed.

# Menu Builder Feature

CA IDMS Masterkey provides you with a Menu Builder feature. The Menu Builder gives you total administrative control over which tasks a user or terminal may invoke. A menu replaces the "ENTER NEXT TASK CODE:" prompt and allows users to execute ONLY the tasks for which they have been authorized.

The task code associated with authorized functions is unavailable to the user. Users see only the comments associated with their authorized functions, as defined by the authorized database administrator.

Authorizations can be dynamically maintained while a user is active in the system. Menu modifications take effect the next time the menu is presented.

You maintain the Menu Builder functions with the standard CA, Inc. architecture using such features as online documentation, profile save and restoration, multi-mode screen formats, key substitution, and simple system navigation.

Authorized task initiations may use any features of CA IDMS Masterkey processing such as command concatenation, and nested, variably executed CLISTs. The task that invokes the Menu Builder feature is APPLKEY. Menu Builder users do not provide symbolic variables directly. Instead, the administrator supplies them as part of the authorized task streams.

# **Task Initiation**

A user can initiate any CA IDMS Masterkey task stream in either of two usage modes:

- Menu Mode
- Prompt Mode

#### Menu Mode

If CA IDMS Masterkey is operating in Menu Mode, the Menu Mode screen replaces the CA IDMS/DC "ENTER NEXT TASK CODE:" prompt.

# Setting Menu Mode

To select Menu Mode, enter Y as the value for Menu Mode from the CAIDMS Masterkey System Level Menu, which is invoked when the task code KEYS is executed (See Exhibit 2.1). You have the option to automatically display this menu through a SIGNON CLIST.

### Menu Mode and Task Termination

After a task is completed, the Menu Mode screen is displayed again. You can then invoke PF key initiations and command replacement.

For FACTOTUM-oriented tasks (DCUF, DCMT, DEBUG, aborts, etc.), the CAIDMS/DC prompt may still appear in Menu Mode. In these cases, press the ENTER key to invoke the CAIDMS Masterkey menu again. This is also true when commands are concatenated.

# **Entering Commands in Menu Mode**

You can use the first line of the Menu Mode screen just like the CA IDMS/DC prompt. Consequently, at the COMMAND line you can substitute variables into PF keys and enter task streams (if the COMMAND line is blank).

# **Viewing Alternate Keys**

While in the System Level Menu, you can view the ALTERNATE set of PF keys by pressing the CLEAR key.

## Leaving the Menu Mode Screen

To leave the Menu Mode screen and return to the "ENTER NEXT TASK CODE:" prompt, use the END command.

```
COMMAND -→
MasterKey Rnn.nn -- System Level Menu ----- CA Intl.Inc.hh:mm mm/dd/yy
SESSION VALUES: USER TIM
  MENU MODE \Longrightarrow Y (YES OR NO)
KEY VALUES:
         SUBSTITUTION STRING
  KEY-ID
  PF1
          @2 DCMT @1
  PF2
          I KEYS
  PF3
          END
          I DCUF TEST @1
          I DCUF SET DICTNAME @1
  PF5
          I DCMT V PR @1 NC IMM
  PF6
          I DCMT V LTE VTAMLT@1 @2
  PF7
  PF8
          I DCMT V PTE VTAMPT@1 @2
  PF9
          I ADST; ADSC; ADS ICD@1
          @1 DME;ADSC;ADS 1CDMEN01
  PF10
  PF11
          I DCMT V AR @1 @2
          I RETRIEVE
  PF12
  PF13
          I ADST
  PF14
          I DMA
CLEAR KEY TO DISPLAY REMAINING KEY VALUES
"END" COMMAND TO EXIT MASTERKEY
ENTER KEY TO ACTIVATE TASK INITIATION
```

Exhibit 2.1: Menu Mode - System Level Menu

# **Prompt Mode**

Prompt Mode is the default mode. In Prompt Mode, you enter commands using the normal "ENTER NEXT TASK CODE:" prompt of CA IDMS/DC. When a PF key is activated (and it has the IMMEDIATE option specified), the associated task stream (and any variables entered from the CA IDMS/DC prompt) is invoked as if the stream had been entered at the CA IDMS/DC prompt.

# **Changing Modes**

You can change the mode for a USER or TERMINAL by invoking the KEYS task and changing the Menu Mode field to Y.

#### **Command Review**

If the task stream does not contain the IMMEDIATE option, then the Prompt Mode screen is displayed so that the user can review the command before it is executed. If you press the ENTER key, the task is initiated. If you press another PF key, substitution and initiation occur as if from the CA IDMS/DC prompt.

If errors occur in CA IDMS Masterkey task initiation, an error message is written to the terminal and the CA IDMS/DC prompt appears. For more information on accessing message text, see the Online Message Facility (see page 21).

# **Assigning Commands To Keys**

CA IDMS Masterkey allows the user to assign a command or a series of commands to PF and PA keys. PF keys 1 through 24 and PA keys 1 through 3 are CA IDMS Masterkey controlled whenever terminal processing reaches the CA IDMS/DC prompt, Prompt Mode screen (if in Prompt Mode), or the CA IDMS Masterkey System Level Menu screen (if in Menu Mode).

When you invoke a PF or PA key under these conditions, the string associated with the PF or PA key is invoked as if you entered a task stream from the CA IDMS/DC prompt and pressed the ENTER key.

# **Use of the IMMEDIATE Keyword**

You can invoke a stream without reviewing it if the first space-delimited word in the stream is the keyword IMMEDIATE or any substring of this keyword. In this case, the second space-delimited word is considered to be the external task code, and must follow established rules for CA IDMS/DC task codes. The remaining words in the stream are passed to the task as input data.

When there is no IMMEDIATE keyword, the stream appears in one of the two CA IDMS Masterkey screens (Prompt or Menu) for you to review or change. After review or change, press the ENTER key to activate the task.

# **Argument Substitution**

At execution time, you can substitute variables into any command used under CA IDMS Masterkey. Substitution allows you to assign a skeletal command to a PF key and then invoke different values as needed. For example, PF6 contains the skeletal DCMT command:

I DCMT V PR @1 NC IMM

The symbol @1 indicates that you need to enter a variable before you can press PF6. Depending on the mode, enter the variable either at the CA IDMS/DC prompt (Prompt Mode) or in the CA IDMS Masterkey menu COMMAND field (Menu Mode). Once you enter this information and press the PF6 key, the supplied value is substituted into the command string, and the altered string invokes the CA IDMS/DC task.

## **Argument Substitution Rules**

Values are substituted into variable symbols according to the following rules:

- 1. A single command string can contain up to 16 discrete variables (@1 through @16).
- 2. Sometimes the variable symbol combined with the literal string yields unpredictable results. Use a period (.) to remove ambiguity.

For example:

#### I DCMT V PR BUGA0@160 NCI

In this case, @160 could be interpreted as either @1 or @16, with @16 being assumed. If you use a period to delimit the variable, however, it is clear that the variable is @1:

#### I DCMT V PR BUGA0@1.60 NCI

3. You can use a variable symbol more than once in a substitution string. For example, if the substitution word is DEBUG, the following string:

#### I @1 @1 PROGRAM

yields

#### I DEBUG DEBUG PROGRAM

- 4. Any value in the command can be symbolized. For example, in the command ADS ICD@1, you can replace the variable @1 with the rest of the dialog name.
- 5. Use the TIE character (\_) to substitute multiple words for a single symbol. For example:

Assume that the command "@2 DCMT @1" is assigned to a PF key. If "I" is to be substituted for variable @2 and "D AC TA" for variable @1, you must use the TIE character and enter variable @1 as "D\_AC\_TA." A space replaces each TIE byte to yield:

#### I DCMT D AC TA

- 6. Substitution words are numbered sequentially according to their position in the input data stream. Thus, if you enter the values A B C D, value A is substituted into variable @1, B into @2, C into @3, and D into @4.
- 7. If a substitution string contains a variable symbol, but no substitution word is supplied, a single space replaces the symbol. In the example &od. DCMT @1", if you entered "D\_AC\_TA" as the only substitution word, the result would be the command:

#### DCMT D AC TA

"D\_AC\_TA" is substituted into variable @1; and because no other word was entered, a space replaces variable @2.

### **CLIST Enhancements**

# **Nesting of CLISTs**

CA IDMS Masterkey extends the capabilities of the CA IDMS/DC CLIST processor.

Without CA IDMS Masterkey, CLISTs can only be chained. If CLIST A contains an invocation of CLIST B, control is transferred to CLIST B without a subsequent return to CLIST A. Consequently, any other statements in CLIST A that follow the invocation of CLIST B would not be executed.

If the CLIST in Exhibit 2.2 were to be executed without CA IDMS Masterkey, the commands OLM and ADSC would be dropped.

In contrast, OLM and ADSC would be executed in CA IDMS Masterkey because it nests CLISTs. When CLIST A invokes CLIST B, control returns to CLIST A and execution continues. All statements of all CLISTs in an execution hierarchy are performed as if each CLIST was independently executed.

DCUF SET DICTNAME TEST
DME
CLIST STEP\_TWO
OLM
ADSC

Exhibit 2.2: CLIST Example

# **Argument Substitution for CLISTs**

CA IDMS Masterkey supports symbolic substitution for CLISTs using the same notation (@1 through @16) described in the Argument Substitution section.

The substitution values are presented to the CLIST processor following any CLIST syntax or at execution time. See the following examples.

#### Example 1

#### I CLIST STEP\_TWO DICTNAME TEST A B C D

In this example, CLIST "STEP\_TWO" stored in dictionary TEST is executed and the values A B C and D are substituted for @1 @2 @3 and @4, respectively, wherever they appear in the CLIST or subordinate CLISTs.

#### Example 2

#### I CLIST STEP TWO DICTNAME TEST @1 @2 @3 @4

In example 2, the CLIST "STEP\_TWO" stored in the TEST dictionary is executed and the substitution values are supplied at execution time. All other rules of substitution are followed.

### Use of the PROMPT Keyword

CLISTs executed can be "stepped" through one command at a time. Consider the following command:

#### I CLIST DEMO CLIST PROMPT @1

When this command is executed, the first command of the CLIST "DEMO\_CLIST" is executed, then the following message displays:

PRESS ENTER TO CONTINUE, CLEAR OR ANY CHARACTER TO CANCEL

To execute the next command, press ENTER and continue for each command. Argument substitution is not affected by the use of PROMPT. PROMPT or NOPROMPT defaults to the specification of the highest level CLIST. NOPROMPT is the default.

# **Availability of Extended CLIST Capabilities**

The extended CLIST capabilities of nesting, argument substitution, and prompting are available only when you execute CLISTs through a PF key assignment or when you enter the CLIST on one of the CA IDMS Masterkey command lines.

CLISTs executed at the CA IDMS/DC prompt do not use any of the CA IDMS Masterkey extended CLIST capabilities.

## **Command Concatenation**

With CA IDMS Masterkey, you can combine two or more task commands within a single PF key substitution string or on the CA IDMS Masterkey command line. These commands are combined into a NOPROMPT CLIST and followall rules of CA IDMS Masterkey CLIST processing.

The following are examples of "stacked" commands:

#### I IDDM; OLM; ADSC

immediately executes each of the three commands as if they were in a CLIST.

#### I IDDM; OLM; DCMT V PR @1 NCI

performs similarly, but substitutes a variable into the last command.

#### I IDDM;CLIST module @1 B C;DCMT D TAS

follows all rules of substitution and CLIST processing available in CAIDMS Masterkey.

If you use the IMMEDIATE operand, place it only as the first command in the concatenation.

At the end of concatenated commands, CA IDMS Masterkey allows "ENTERNEXT TASK CODE:" to appear. This insures that error messages from commands in the concatenation will appear. To automatically invoke the CA IDMS Masterkey menu following execution, terminate the concatenation with ;KEYS as follows:

I command1; command2; ...; command; KEYS

# **Online Documentation Support**

CA IDMS Masterkey provides two levels of online documentation:

- Product Level
- PF Key Level.

#### **Product Level**

Product Level online documentation comes with CA IDMS Masterkey and presents specific online information relating to CA IDMS Masterkey operations. You can access this online documentation by entering the **HELP** command (or pressing the appropriate PF key) from any of CA IDMS Masterkey's administrator or user screens.

## **PF Key Level**

PF Key Level online documentation must be defined by the data administrator and should provide specific information about a particular PF key. The text should explain commands, the use of variables, and any arguments that should be substituted. The newly defined PF key is then assigned to a USER or TERMINAL ID.

To display the information, the user must place the cursor on the row of the PF key in the CA IDMS Masterkey user menu and enter the **HELP** command (or press the appropriate PF key). If there is no online documentation for that PF key, the general CA IDMS Masterkey Product Level online documentation appears.

# **Adding Online Documentation For PF Keys**

To add PF key-specific online documentation, you need to add a module to the dictionary using the DDDL compiler. The module name is equal to pfk-ID + profile-ID where:

- *pfk-id* = a 5-byte (PIC X(5)) literal "PF1", "PF23", "PA1", etc.
- profile-id = a 1 to 27-byte profile-ID as displayed on the CA-IDMS/Masterkey menu, with space padding, for a 32-byte total.

For example, "PF3 FRANK" is a module ID that could be assigned to the PF3 key for user ID FRANK.

# **Structuring Online Documentation**

Online documentation must be structured as follows:

- 1. In Column 1, specify "PAGE title" where title describes the subject of the online documentation. See Exhibit 2.3.
- 2. Enter the text.
- 3. If the text spans more than 21 lines, the online documentation processor creates a CONTINUED page, or you can specify another PAGE clause to directly control page formation
- 4. Toggle highlighting off and on with the cent (&cent.) sign. In Exhibit 2.3, for example, the command and the numbers 1, 2, 3... would be highlighted.

Refer to source member MKHELP supplied on the installation media for additional examples of online documentation usage.

PAGE 'PF4 HELP'

The command on this line is:

¢CLIST LEVEL\_ONE PROMPT @1 @2 @3 @4 @5¢

This executes a nested CLIST with variables as follows:

¢1¢DCUF TEST Version Number
¢2¢Another DCUF TEST Version
¢3¢Yet another DCUF TEST Version
¢4¢Operand of a DCMT D AC Command
¢5¢Operand of a DCMT D LI Command

Exhibit 2.3: PF Key-Specific Online Documentation Example

# **Online Documentation Print Utility**

The CA, Inc. Online Documentation Print Utility allows error messages and other product information to be printed upon request.

The Target or Distribution source library member GSIPRINT (OS/390), TOOLICL library member GSIPRINT.S (VSE/ESA), or the GSIPRINT EXEC (VM/ESA), downloaded from the CA IDMS Masterkey installation media, contains the JCL to execute the Online Documentation Print Utility. Exhibit 2.4 lists the online documentation modules for CA IDMS Masterkey processing.

The printed version of the online documentation is presented one screen per page and includes page reference indices for screen options. Characters highlighted in the online documentation appear bolded in the printed version.

| Module Name | Description                                         |
|-------------|-----------------------------------------------------|
| GSCMSG      | General Service Messages                            |
| GSIHELP     | General Service Documentation                       |
| MKHELP      | All Basic Usage and Facilities of CA IDMS Masterkey |
| SSKADEF     | Define Key Assignments Screen                       |
| SSKAKEY     | PF Key Handler while using User Menu Builder        |
| SSKAMEN     | Main Processing for User Menu Specification         |
| SSKAULS     | User Menu List Screen                               |

**SSKAMSG** 

CA IDMS Masterkey Messages

Exhibit 2.4: Online Documentation Modules for CA IDMS Masterkey

# Online Message Facility

CA IDMS Masterkey allows you to view message text in an online environment.

To access the Message Index Screen:

- Type M in the Option field of the first online documentation panel for each CA IDMS Masterkey screen.
- 2. Press the ENTER key.

The Message Index Screen is displayed.

To view message text:

- 1. Type the message number in the INDEX line of the Message Index Screen.
- 2. Press the ENTER key.

The text for that message is displayed.

# **Profile Support**

CA IDMS Masterkey provides two types of profiles -- USER and TERMINAL. Either profile lets you save the PF key substitution values from one session to another.

### **USER Profiles**

If the user signs on to CA IDMS/DC (SIGNON), the CA IDMS/DC user ID is used as the key to the profile.

#### **TERMINAL Profiles**

If the user has not signed on, the current logical terminal ID (LTERMID) is used as the key to the profile.

#### **Profile Defaults**

If the profile does not yet exist, CA IDMS Masterkey supplies a group of default PF key values and saves the profile. Otherwise, the previous values from the last CA IDMS session are retrieved from the CA IDMS QUEUE.

# **Determining the Profile**

To determine the operant profile, invoke the KEYS task and review the information on Line 4 of the screen. The current profile type (USER or TERMINAL) and PF key values appear.

# **Profiles and CA IDMS QUEUE**

The profile processor stores records in the CA IDMS QUEUE.

**Important!** Do not delete these profile records.

# **Command Retrieval**

CA IDMS Masterkey saves up to ten task initiation commands. You can retrieve saved commands in reverse serial order with the RETRIEVE command. Enter the **RETRIEVE** command from the CA IDMS/DC prompt or from CA IDMS Masterkey command lines.

Retrieved commands represent fully substituted strings or fully concatenated strings. If you re-execute a retrieved command, all saved commands following the re-executed command are flushed.

If the number of saved commands exceeds ten, the first command is flushed, and the remaining ten are repositioned within the saved stack.

Retrieved commands are also presented to you for review, either in Menu Mode or Prompt Mode.

# Chapter 3: Messages

This section contains the following topics:

Overview (see page 23)

CA IDMS Masterkey Messages (see page 23)

## **Overview**

This chapter describes the messages generated by CA IDMS Masterkey. CA IDMS Masterkey messages are preceded by an alphanumeric code that ends with a letter indicating the severity. The severity code is either I, W, or E. This chapter lists for each message the code, the text, and an explanation.

**Informative**—The severity code **l**indicates an informative message. Informative messages are for your information only: no remedial action is required.

**Warning**—The severity code **W** indicates a warning. Warning messages report conflicting data or various processing conditions.

**Error**—The severity code **E** indicates an error. When CA IDMS Masterkey encounters an error condition, an error message appears on your screen. Error messages report erroneous and conflicting data that require action.

# **CA IDMS Masterkey Messages**

#### **GSCK000W**

**USER RECORD NOT FOUND user-id** 

Reason:

No user ID was entered.

Action:

Enter correct user ID.

| GSCK001E |                                                             |
|----------|-------------------------------------------------------------|
| GSCKOOTE |                                                             |
|          | DATABASE ERROR STATUS idms-status-code                      |
|          | Reason:                                                     |
|          | An unexpected status code was returned from a CA IDMS call. |
|          | Action:                                                     |
|          | Check the status code for appropriate action.               |
| GSCK002E |                                                             |
|          | ENTITY REC NOT FOUND entity-calc-key                        |
|          | Reason:                                                     |
|          | Internal error.                                             |
|          | Action:                                                     |
|          | Contact CA Product Support.                                 |
| GSCK003E |                                                             |
|          | AUTH. CODE NOT DEFINED invalid-request                      |
|          | Reason:                                                     |
|          | Internal error.                                             |
|          | Action:                                                     |
|          | Contact CA Product Support.                                 |
| GSCK004E |                                                             |
|          | SET NOT FOUND set-name                                      |
|          | Reason:                                                     |
|          | Internal error.                                             |
|          | Action:                                                     |
|          | Contact CA Product Support.                                 |

#### **GSCK005E**

#### **ENTITY TYPE NOT FOUND entity-type**

Reason:

Internal error.

Action:

Contact CA Product Support.

#### GSCK999E

#### **UNDEFINED ERROR**

Reason:

Internal error.

Action:

Contact CA Product Support.

#### **GSFL999I**

#### file-id IS NOT VSAM - WILL TRY QSAM

#### Reason:

In VSE/ESA, the indicated file is not a VSAM file. The message is preceded by a system message indicating an open error for a VSAM file.

#### Action:

None. If the attempt to open the file for QSAM processing is successful, CA IDMS Masterkey SORT will continue with normal processing.

#### **SSK0001E**

#### RETRIEVAL OF THE KEY VALUE FAILED IN GSIKEYS

#### Reason:

An unexpected error occurred during PF key interpretation. This is an internal error.

#### Action:

Contact CA Product Support with this message.

#### SSK0002E

#### AN INVALID DATA STREAM WAS PASSED TO SSKASUB1

#### Reason:

An unexpected error occurred during task initiation. This is an internal error.

#### Action:

Contact CA Product Support with this message.

#### SSK0003E

#### THE TASK CODE PASSED TO Masterkey WAS GREATER THAN 'EIGHT (8) CHARACTERS'

#### Reason:

The task code entered in the PF key is greater than eight characters in length.

#### Action:

Correct the task code in error.

#### **SSK0004E**

#### TASK x NOT AN EXTERNAL TASK

#### Reason:

The task code entered in the PF key is defined as an INTERNAL task. CA IDMS Masterkey only allows control of EXTERNAL tasks.

#### Action:

Alter the indicated task code to an EXTERNAL specification using the SYSGEN compiler, if this is appropriate, or enter another task code which is EXTERNAL.

#### SSK0005E

#### TASK x NOT DEFINED TO DC SYSTEM

#### Reason:

The task code entered in the PF key is not defined to the central version (CV) under which CA IDMS Masterkey is operating.

#### Action:

Define the indicated task code to the CV using the SYSGEN compiler or enter another task code that is EXTERNAL.

#### **SSK0007E**

#### STORAGE ALLOCATION FAILURE IN Masterkey TASK TRANSFER

#### Reason:

An unexpected error occurred during task initiation. This is an internal error.

#### Action:

Contact CA Product Support with this message.

#### SSK0008E

#### TASK SECURITY EXCEPTION

#### Reason:

The user does not have CA IDMS/DC authority to invoke the requested task.

#### Action:

Select another task for initiation or provide authority for the indicated task and user.

#### **SSK0009E**

#### PROGRAM SECURITY EXCEPTION

#### Reason:

The user does not have CA IDMS/DC authority to invoke the program associated with the requested task.

#### Action:

Select another task for initiation or provide authority for the indicated program and user.

#### **SSK0010E**

#### AN INVALID DATA STREAM WAS PASSED TO SSKAUSER

#### Reason

An unexpected error occurred during task initiation. This is an internal error.

#### Action:

Contact CA Product Support with this message.

#### **SSK0011E**

#### NOTHING ENTERED IN TASK INITIALIZATION LINE

#### Reason:

The ENTER key was pressed in the System Level Menu, but no data has changed, and no task initiation stream has been entered.

#### Action:

Enter a task initiation string or select a PF key for task initiation.

#### **SSK0013E**

#### HIGHLIGHTED FIELDS ARE IN ERROR

#### Reason:

Invalid data was entered in a structured field on the System Level Menu.

#### Action:

Correct the indicated error and retry.

#### **SSK0018E**

#### A WORD OF INVALID LENGTH WAS ENCOUNTERED DURING VALUE SUBSTITUTION

#### Reason:

One of the replacement words specified during the previous task initiation request is invalid in its configuration.

#### Action:

Review the formatted task initiation string using the RETRIEVE command and correct the error.

#### **SSK0020E**

#### **INVALID CLIST MODULE NAME x**

#### Reason:

An invalid module name x was encountered during CA IDMS Masterkey CLIST processing.

#### Action:

Review the formatted task initiation string using the RETRIEVE command and correct the error. If the CLIST invocation was through PF key, correct the PF key substitution value.

#### SSK0021E

#### **INCOMPLETE VERSION CLAUSE IN CLIST SYNTAX**

#### Reason:

Invalid syntax was encountered during CA IDMS Masterkey CLIST processing.

#### Action:

Review the formatted CLIST string using the RETRIEVE command and correct the error. If the CLIST invocation was through PF key, correct the PF key substitution value.

#### **SSK0022E**

#### **INVALID VERSION NUMBER IN CLIST SYNTAX**

#### Reason:

Invalid syntax was encountered during CA IDMS Masterkey CLIST processing.

#### Action:

Review the formatted CLIST string using the RETRIEVE command and correct the error. If the CLIST invocation was through PF key, correct the PF key substitution value.

#### SSK0023E

#### **INVALID DICTNODE CLAUSE IN CLIST SYNTAX**

#### Reason:

Invalid syntax was encountered during CA IDMS Masterkey CLIST processing.

#### Action:

Review the formatted CLIST string using the RETRIEVE command and correct the error. If the CLIST invocation was through PF key, correct the PF key substitution value.

#### **SSK0024E**

#### INVALID DICTNAME CLAUSE IN CLIST SYNTAX

#### Reason:

Invalid syntax was encountered during CA IDMS Masterkey CLIST processing.

#### Action:

Review the formatted CLIST string using the RETRIEVE command and correct the error. If the CLIST invocation was through PF Key, correct the PF Key substitution value.

#### **SSK0025E**

#### INVALID RETURN FROM GSIDDBN

#### Reason:

An unexpected error occurred during CLIST processing. This is an internal error.

#### Action:

Contact CA Product Support with this message.

#### SSK0026E

#### MORE THAN 100 LEVELS OF CLIST ENCOUNTERED

#### Reason:

While unnesting CA IDMS/DC CLISTS, more than 100 nested levels were encountered, exceeding an internal limitation in CAIDMS Masterkey.

#### Action:

Modify some of the CLIST modules and remove extra nests.

#### **SSK0027E**

#### BIND OF RUN UNIT FAILED FOR DBNAME: x NODENAME: y

#### Reason:

While unnesting CA IDMS/DC CLISTS, a dictionary/node in subordinate CLISTS is not available to the central version (CV).

#### Action:

Provide the dictionary and node names in error to your systems programmer for resolution.

#### **SSK0028E**

#### READY OF AREA FAILED FOR DBNAME: x NODENAME: y

#### Reason:

While unnesting CA IDMS/DC CLISTS, a dictionary/node in subordinate CLISTS is available to the central version (CV), but cannot be readied. The most likely cause of this error is that the area is offline.

#### Action:

Check the status of the area. If it is offline, vary it online and retry the CLIST. Otherwise, provide the dictionary and node names in error to your systems programmer for resolution.

#### **SSK0029E**

#### **CLIST MODULE x VERSION y MISSING**

#### Reason:

While unnesting CA IDMS/DC CLISTS, a CLIST MODULE in subordinate CLISTS cannot be located in the indicated dictionary.

#### Action:

Review the CLISTS and determine the cause for the missing CLIST module. Correct the CLIST(s) and retry the execution.

#### **SSK0030E**

#### CLIST MODULE x VERSION y NOT LANGUAGE "DC"

#### Reason:

While unnesting CA IDMS/DC CLISTS, a CLIST MODULE in subordinate CLISTS cannot be used because it has the wrong language qualifier.

#### Action:

Remove the indicated module from the CLIST nest or alter its language to CA IDMS/DC before retrying the CLIST.

#### SSK0031E

#### CLIST MODULE x VERSION y CALLED RECURSIVELY

#### Reason:

While unnesting CA IDMS/DC CLISTS, a CLIST MODULE in subordinate CLISTS attempted to invoke a lower level CLIST, which in turn attempts to call a higher level CLIST again, either directly or indirectly.

#### Action:

Remove the recursive call to the indicated CLIST.

#### SSK0032E

#### NO TASK INITIALIZATION STATEMENTS WERE PROVIDED

#### Reason:

While unnesting CA IDMS/DC CLISTS, processing has determined that no functional task initiations were encountered in any of the levels of nested CLISTs.

#### Action:

Correct the CLIST(s) to contain at least one task initiation.

#### SSK0033E

#### "LANGUAGE IS DC" ATTRIBUTE NOT IN DICTIONARY

#### Reason:

The required language of "DC" is missing from the work dictionary.

#### Action:

Correct the dictionary to contain a LANGUAGE of DC.

#### **SSK0034E**

#### SEVERE ERROR DURING COMMAND CONCATENATION

#### Reason:

An unexpected error occurred during command concatenation. This is an internal error.

#### Action:

Contact CA Product Support with this message.

#### **SSK0035E**

#### PLEASE ENTER ONE OF THE REQUEST TYPES

#### Reason:

The user must make a choice from the indicated options.

#### Action:

Select one of the indicated options or enter the HELP command.

#### **SSK0036E**

#### **USER NAME IS REQUIRED FOR ADDS/COPIES**

#### Reason:

The user has requested an (A)dd or (C)opy function, but user name was not specified.

#### Action:

Specify another user name or select another function.

#### **SSK0037E**

#### **USER x ALREADY EXISTS**

#### Reason:

The user has attempted an (A)dd or (C)opy to a user name that currently exists.

#### Action:

Specify another user name or select another function.

#### **SSK0038E**

#### **USER x NOT FOUND**

#### Reason:

The user has attempted a (D)elete or (M)odify function against a user name that does not exist.

#### Action:

Specify another user name or select another function.

#### SSK0039I

#### **USER x DELETED**

#### Reason:

The user has successfully deleted a user name structure.

#### Action:

None.

#### **SSK0040E**

#### ENTER THE "FROM" USER NAME TO COMPLETE COPY

#### Reason:

The user is requesting a (C)opy function, but has not supplied the user name or the structure to be copied.

#### Action:

Specify the "FROM" user name or select another function.

#### **SSK0041E**

#### COPY "FROM" AND COPY "TO" USERS MUST BE DIFFERENT

#### Reason:

The user is requesting a (C)opy function, but has specified the same user name for both "FROM" and "TO".

#### Action:

Specify different user names or select another function.

#### **SSK0042E**

#### NO APPLICATION USERS HAVE BEEN DEFINED

#### Reason:

There are no user name structures yet defined, but a user list was requested.

#### Action:

Use the (A)dd function to create at least one user structure.

#### **SSK0043E**

### INVALID SELECTION VALUE OF "x"

#### Reason:

A value was entered in the selection column of a list screen, but the value is not related to any function.

#### Action:

Enter another select value or enter the HELP command.

#### **SSK0044W**

#### NO KEYS HAVE BEEN ASSIGNED TO THIS USER

#### Reason:

A new user has been defined, and no key values have been assigned.

#### Action:

(A)dd a key value.

#### **SSK0045E**

#### **NON-NUMERIC OR INVALID KEY VALUE**

#### Reason:

The user has entered something other than a numeric integer between 01 and 24.

#### Action:

Correct the key value and reenter.

#### **SSK0046E**

#### **KEY VALUE nn ALREADY EXISTS**

#### Reason:

The user has attempted to (A)dd a key value that is already defined.

#### Action:

Correct the key value or correct the request to (M)odify.

#### **SSK0047E**

#### **KEY VALUE nn DOES NOT EXIST**

#### Reason:

The user has attempted to (M)odify or (D)elete a key value that does not exist.

#### Action:

Correct the key value or correct the request.

#### SSK0048I

#### ALL REQUESTS SUCCESSFULLY PROCESSED

#### Reason:

All key value updates were successfully completed.

#### Action:

None.

#### **SSK0049W**

#### **NO ACTIONS WERE REQUESTS**

#### Reason:

The user entered nothing in the key value SELECT column.

#### Action:

Either (A)dd, (M)odify, or (D)elete a key value.

#### **SSK0050E**

#### **BAD RETURN OF nnnn FROM KEY HANDLER**

#### Reason:

A severe internal error has occurred.

#### Action:

 ${\it LOGOFF\ the\ CA\ IDMS/DC\ session.}\ Reenter\ and\ retry.\ If\ the\ error\ reoccurs, contact\ CA\ Product\ Support.$ 

#### SSK0051E

#### COMMAND x IS NOT ACTIVE FOR THIS FUNCTION

#### Reason:

An invalid command has been entered.

#### Action:

Correct the command and retry or enter the HELP command for more information.

#### SSK0052E

#### NO APPLICATION KEYS DEFINED FOR THIS USER

#### Reason:

The user has entered the KEYS task, and their application structure has had no keys enabled.

#### Action:

Enter the APPLKEY transaction and assign key values to the user. After one or more keys have been enabled, have the user receiving the above message press the ENTER key. The updated key values will now be enabled.

#### SSK0053I

#### PRESS "ENTER" WITHOUT A SELECTION TO REVIEW ADDITIONAL KEYS

#### Reason:

The user is on a model 2 terminal and has more than 22 keys enabled.

#### Action:

Select from the enabled keys presented or press the ENTER key to display the remaining two values.

#### SSK0055I

#### **OPERATION TERMINATED BY USER REQUEST**

#### Reason:

The user has entered the END command from a list without making the required selection.

#### Action:

Select another function.

#### SSK0056I

#### SELECT A USER NAME TO COPY FROM DELETE MODIFY

#### Reason:

The user has attempted the indicated function and entered the user list to make the user name selection.

#### Action:

(S)elect a user name to complete the request.

#### **SSK0057E**

#### PLEASE SELECT ONE OF THE INDICATED FUNCTIONS

#### Reason:

The user is in their authorized function menu, but pressed the ENTER key without making a selection.

#### Action:

(S)elect a function to execute or press the related PF key.

#### **SSK0058E**

#### MP-MODE INCOMPATIBILITY

#### Reason:

The CA IDMS Masterkey program was installed incorrectly.

#### Action:

Review the PROGRAM statement in the SYSGEN and correct according to the installation guide. Recycle the CV or reload the nucleus.

#### SSK0059I

#### MENU MODE PAUSED AT USER REQUEST

#### Reason:

The user has been authorized for the PAUSE function.

#### Action:

Enter a task stream to initiate, or press the ENTER key without a task stream to reenter the menu.

# **Index**

# Argument Substitution • 14 Assigning Commands To Keys • 14 C CLIST Enhancements • 16 Command Concatenation • 18 Command Retrieval • 22 D Description of CA IDMS Masterkey • 7 Ι Invoke CA IDMS Masterkey • 10 M Menu Builder Feature • 10 0 Online Documentation Print Utility • 20 Online Documentation Support • 18 Online Message Facility • 21 Overview • 9 Profile Support • 21

Task Initiation • 11